# **HTML**

**—**

# **язык разметки гипертекста**

#### **дисплея.**

**HTML представляет собой совокупность команд, которые вставляются в текст документа (ASCII-файл) и позволяют управлять представлением этого документа на экране** 

HTML-документ отображается специальными программами - браузерами **Microsoft Internet Explorer** и **Netscape Navigator**

# **Команды HTML задаются с помощью специальных элементов, называемых тегами (tag)**.

**Теги позволяют управлять представлением информации на экране. Тег имеет вид строки символов, заключенной между символами «<» и «>».**

### **Существуют два типа тегов**:

• **одноэлементный тег**, который достаточно просто вставить в текст для того, чтобы совершить какое-либо действие; **<BR>** или **<Р>**

• **парный тег**, который влияет на текст, заключенный между точкой, где употреблен тег, и точкой, в которой указан признак завершения команды. Признак завершения команды — это тег, начинающийся с символа **«/»**. **<BODY**> и **</BODY>**

### **Файлы HTML**

 $\rightarrow$ 

это обычные текстовые файлы, имеющие расширение НТМ.

## **ТЕГИ**

# HTML-документа

**<HTML> ... </HTML> Этот тег указывает на то, что данный документ действительно содержит в себе HTML-текст.**

# **<HTML>**

### **текст документа**

# **</HTML>**

### 1). **Определение заголовка** должно содержаться внутри **тега <HEAD> ... </HEAD>**

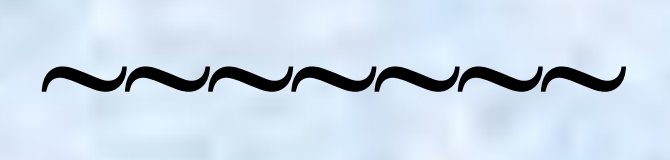

#### **Документ разбивается на две части: 1) заголовок; 2) собственно текст(тело документа ).**

## <HTML> **<HEAD> описание заголовка </HEAD>** текст документа </HTML>

В разделе **описания заголовка** можно указать **заглавие документа**, для этого используется **тег <TITLE>...</TITLE>**.

<HTML> <HEAD> **<TITLE> Это заглавие документа </ТITLЕ>**  $<$ /HEAD> текст документа </HTML>

### **2).Определение тела документа.**

## Весь остальной HTMLдокумент содержится внутри тега **<BODY> ...</BODY>**.

<HTML> <HEAD> <TITLE> Это заглавие документа </TITLE>  $<$ /HEAD> **<BODY> текст документа </BODY>**  $<$ /HTML>

# Управление

расположением текста на экране.

## **<BR>**

**тег перевода строки**  (одноэлементный)

 $~\sim$   $~\sim$   $~\sim$   $~\sim$   $~\sim$   $~\sim$ 

отделяет строку от последующего текста или графики.

## **<Р> - тег абзаца** (одноэлементный)

 $\sim$  $\sim$  $\sim$  $\sim$ 

### отделяет строку и добавляет пустую строку, которая зрительно выделяет абзац.

# Выделение фрагментов

текста.

### **<В> ... </B>** — выделение

### **полужирным. <І> ... </I>** — выделение

**<U> ... </U>** — выделение

*курсивом.*

подчеркиванием.

## **Комбинированное выделение текста:**

### **<І><В>** Текст **</В></І>**

### выделение текста *полужирным курсивом.*

### Правило записи комбинированных тегов:

#### **правильная запись:** <Тег-1>**<Тег-2>...</Тег-2>**</Тег-1>

**ошибочная запись:** <Тег-1>**<Тег-2>**...</Тег-1>**</Тег-2>**

**-**задание размера шрифта основного документа или размера текущего шрифта.

**-**использование стилей заголовка: **(шесть тегов от <Н1> до <Н6>)**;

**Существуют два способа управления размером текста:**

## **парный тег, который управляет размером, гарнитурой и цветом текста.**

**<FONT>**

 $\sim$   $\sim$   $\sim$   $\sim$   $\sim$   $\sim$   $\sim$ 

Для изменения размер шрифта текста в диапазоне от 1 до 7 добавляем к тегу <FONT> атрибут SIZE: **<FONT SIZE="7">**

### **~~~ <FONT FACE="ARIAL">**

## гарнитуры шрифта добавляем к тегу <**FONT**> атрибут **FACE**

Для изменения

# Для изменения цвета шрифта добавляем к тегу <**FONT**> атрибут **COLOR="X"**.

Вместо **Х** надо подставить название цвета или его шестнадцатеричное значение (в кавычках): **<FONT COLOR="#FF0000">**

### **Запись цвета в формате RGB.**

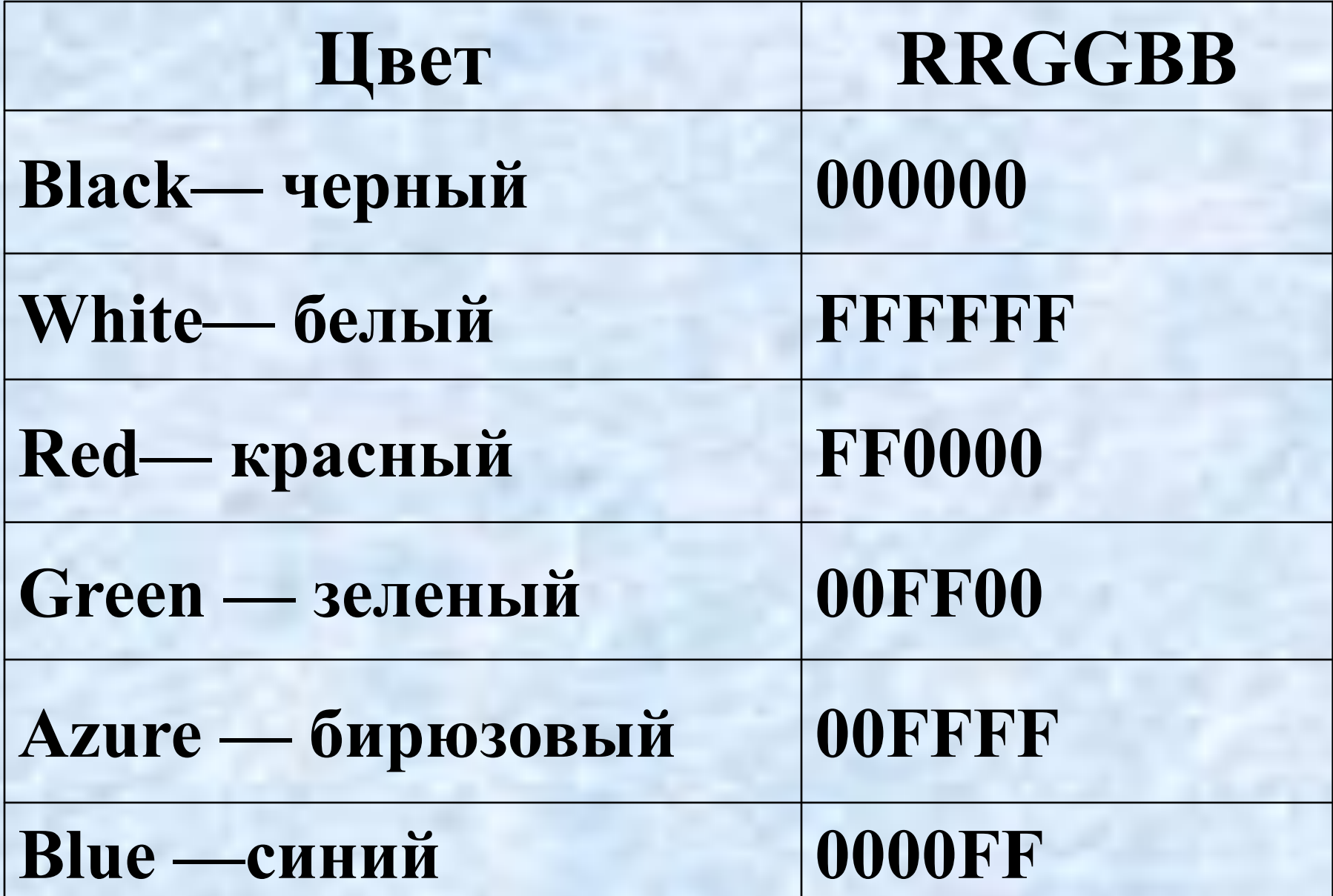

### **Запись цвета в формате RGB.**

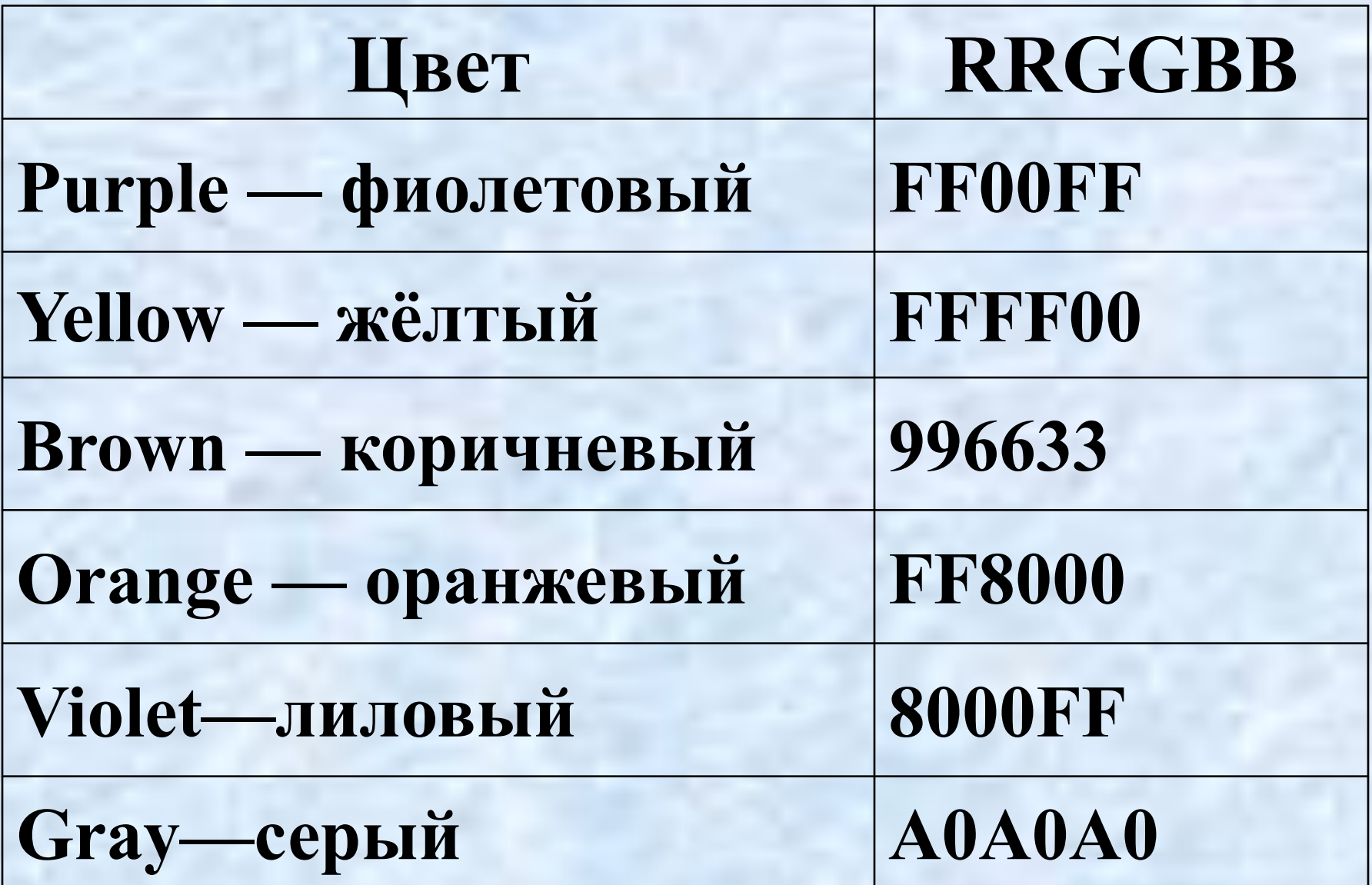

Для задания цвета фона и текста, в начале файла HTML в теге <**BODY**> ставят атрибуты:

**BGCOLOR=** определяет цвет фона страницы, **ТЕХТ=** задает цвет текста для всей страницы, **LINK=** и **VLINK=** цвет ссылок (непросмотренных и просмотренных).

# Выравнивание текста по горизонтали с помощью атрибута **ALIGN=**

### **ALIGN=CENTER выравнивание по центру; ALIGN=RIGHT и ALIGN=LEFT выравнивание по правому и левому краю.**

# **Тег <IMG>**  (одноэлементный) позволяет вставить

в документ изображение.